## M A X S O T E

# Instrukcja aplikacji Produkty powiązane w formie slidera

## **1. Opis aplikacji**

Aplikacja pozwala na zmianę standardowego wyświetlania produktów powiązanych na karcie produktu na slider.

### **2. Instalacja**

Aby zainstalować aplikację, należy w panelu administracyjnym Shoper wybrać pozycję Aplikacje, następnie przejść do listy wszystkich aplikacji i odszukać pozycję "Produkty powiązane w formie slidera". Po kliknięciu "Instaluj" i zaakceptowaniu zgód, aplikacja powinna pojawić się w zakładce Aplikacje > Moje aplikacje:

#### Produkty powiązane w formie slidera  $\leftarrow$

#### Aplikacje Moje aplikacje

Produkty powiązane w formie slidera

Produkty powiązane to istotny element sklepu internetowego, dzięki któremu możesz zasugerować klientowi akcesoria, produkty podobne lub po prostu<br>ukierunkować sprzedaż na konkretne pozycje. Jeśli chcesz w łatwy sposób uatr

Moduł **"Produkty powiązane w formie slidera"** zmienia wygląd standardowych produktów powiązanych w Shoperze na slider z kafelkami. Aplikacja działa zarówno w<br>widoku zakładek, jak i bez. W przypadku nieprawidłowo zmodyfikow

W przypadku pytań lub wątpliwości zapraszamy do kontaktu!

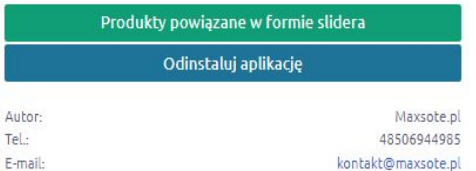

Aut Tel.

## **3. Konfiguracja**

Aby włączyć aplikację, należy przejść do zakładki Aplikacje > Moje aplikacje > Produkty powiązane w formie slidera. Należy zaznaczyć checkbox "Włącz moduł" i kliknąć "Zapisz zmiany", a efekt będzie widoczny w sklepie natychmiast.

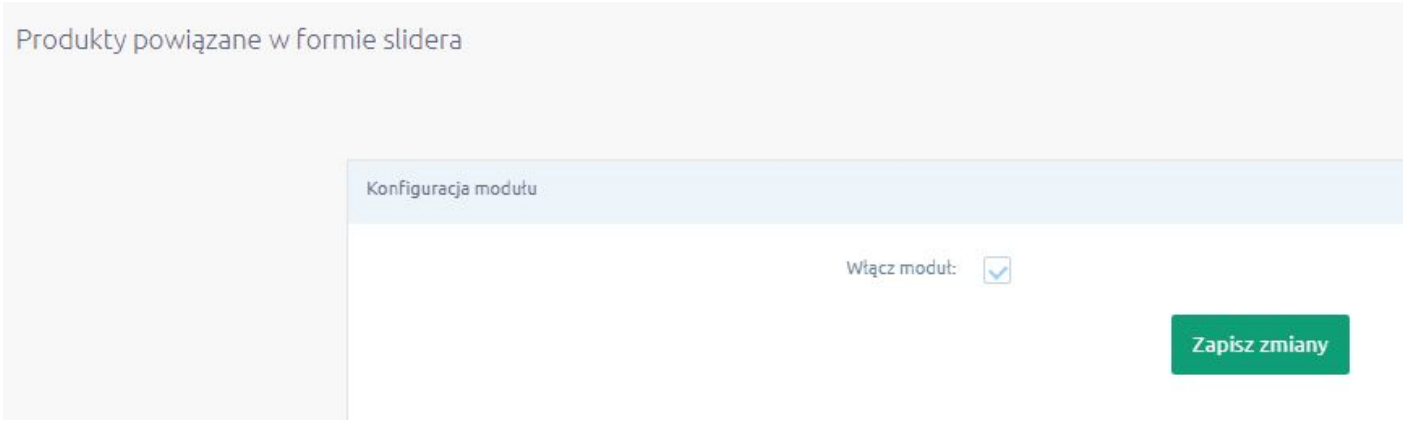

## **4. Podsumowanie**

Nasi programiści stale pracują nad rozwojem naszych aplikacji. Twoja opinia o produkcie jest dla nas niezmiernie istotna. Jeśli masz jakieś uwagi dotyczące działania aplikacji lub brakuje Ci konkretnej funkcji, napisz do nas maila na adres [kontakt@maxsote.pl](mailto:kontakt@maxsote.pl).

Twoja sugestia z pewnością zostanie wzięta pod uwagę podczas projektowania kolejnych aktualizacji dodatku.

# **Dziękujemy za uwagę!**

**W przypadku dodatkowych pytań jesteśmy do Państwa dyspozycji.**

## **MAXSOTE**

Strzelców Bytomskich 87b/202 41-914 Bytom NIP: 626-292-32-81 REGON: 241032170

**tel: + 48 506 944 985 pon - pt 9 - 17**

**[kontakt@maxsote.pl](mailto:kontakt@maxsote.pl)**

**[@maxsotepl](https://www.facebook.com/maxsotepl)**

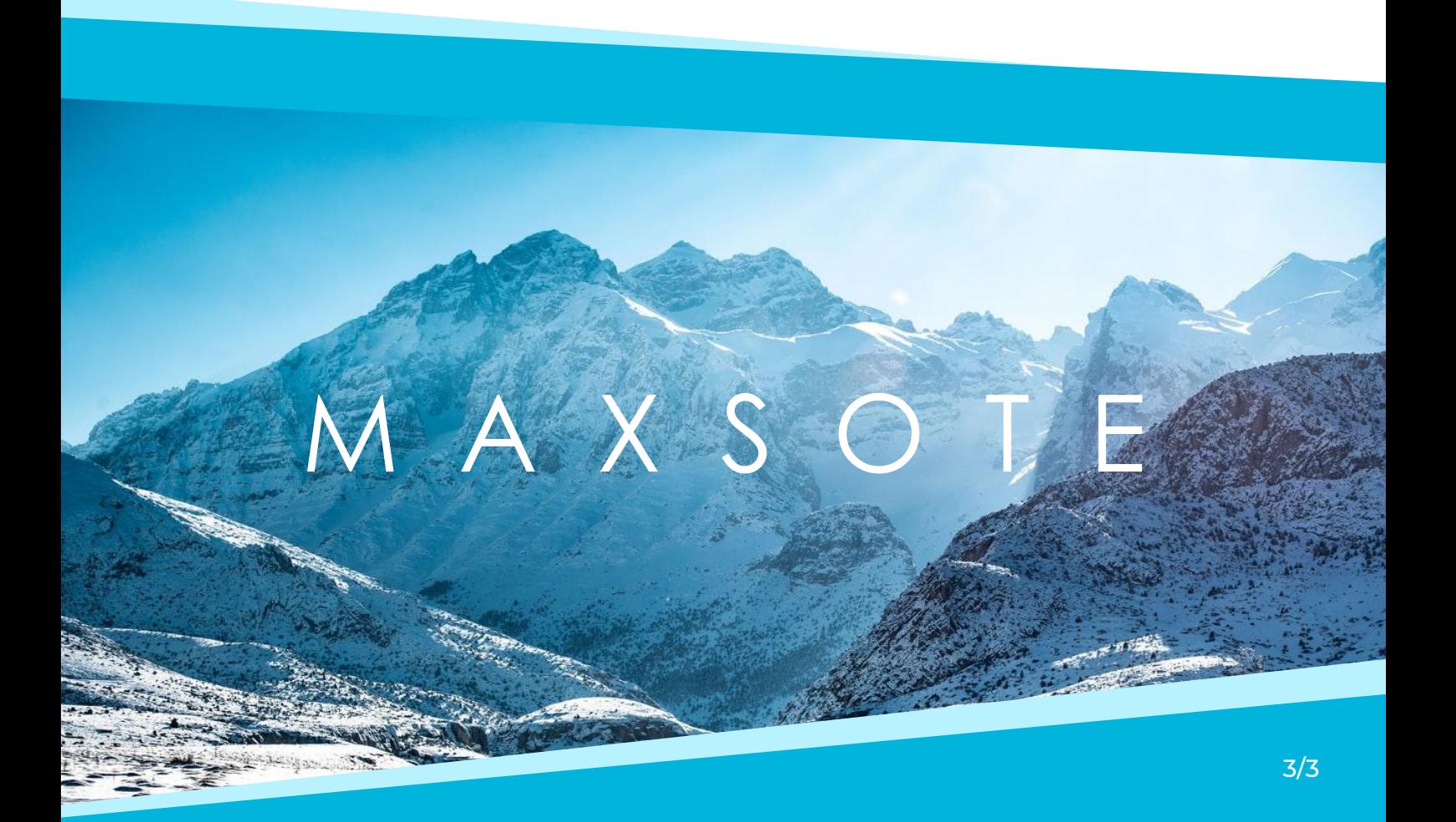